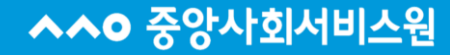

# **중앙사회서비스원 교육홈페이지 회원가입 안내**

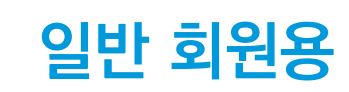

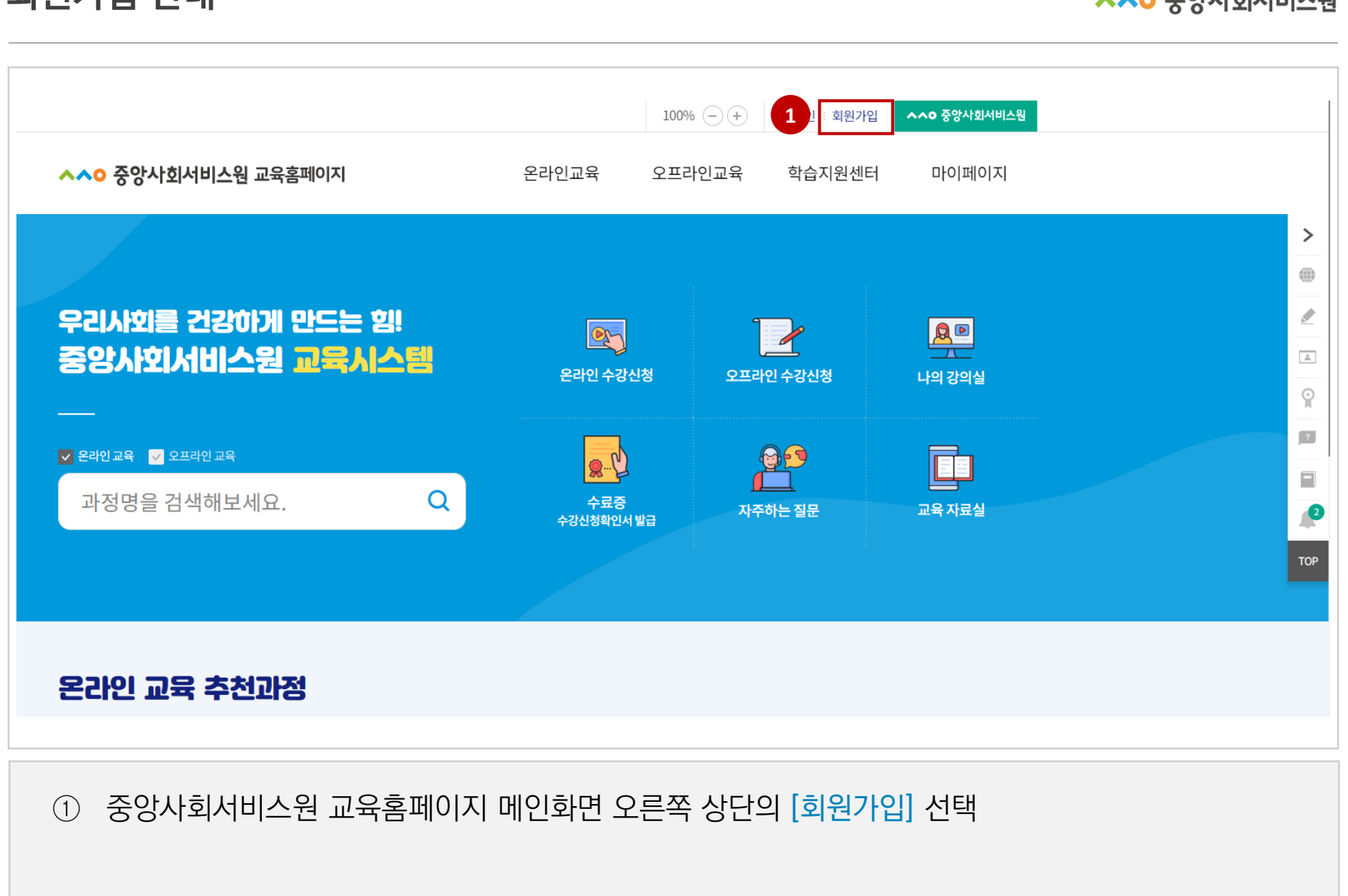

**회원가입 안내**

**^^0 중앙사회서비스원** 

## 이용약관 확인 후 [전체 약관 및 이용 제공 동의] 선택 ※'미동의시' 회원가입 및 사이트 이용 불가 사용자 본인확인을 위한 [휴대폰 본인인증] 실시

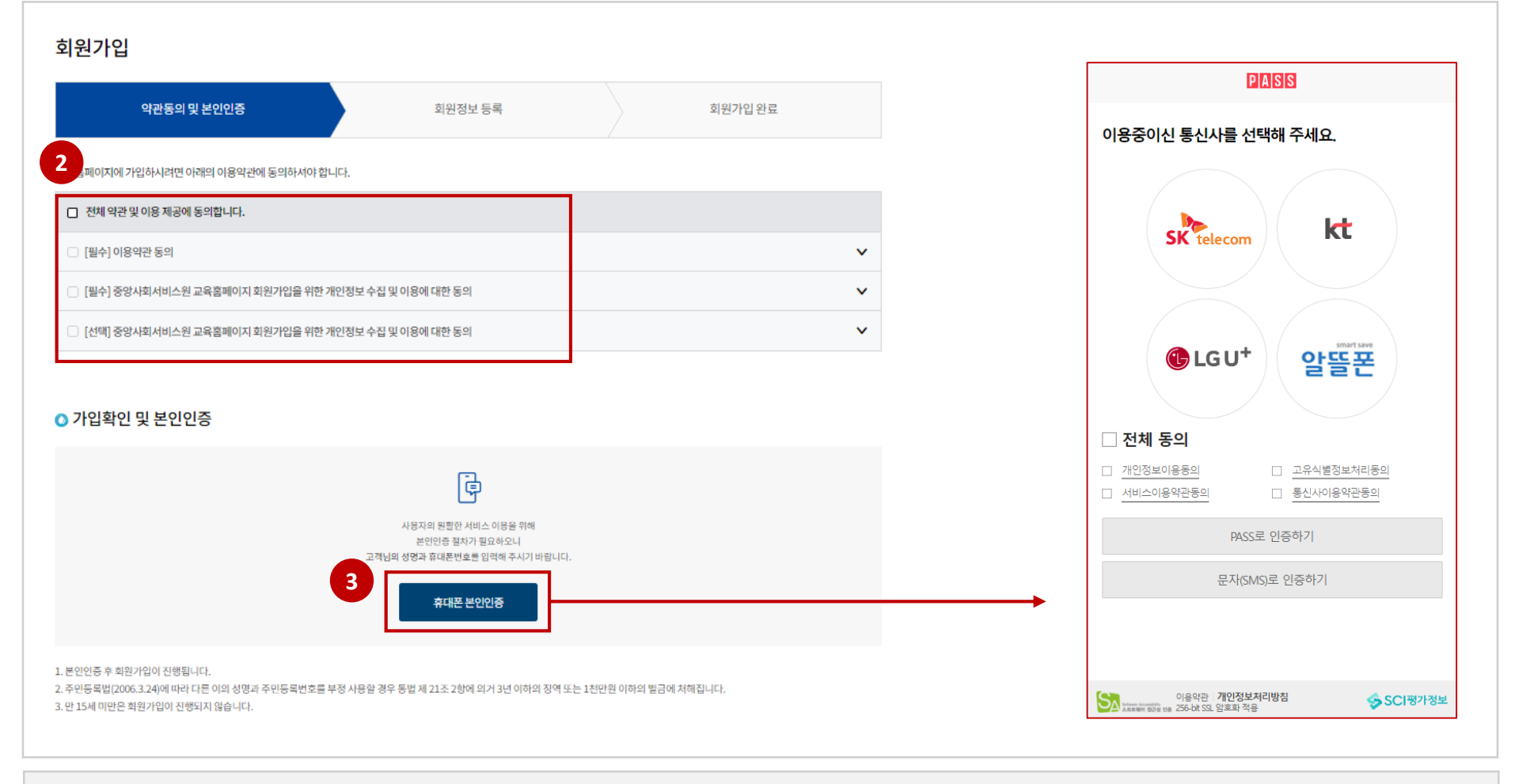

- (비밀번호) 영문 + 숫자 + 특수기호 포함 9~12자리
- (아이디) 영문+숫자 포함 6자리 이상, 특수 기호 제외
- ④ [로그인 정보] 입력

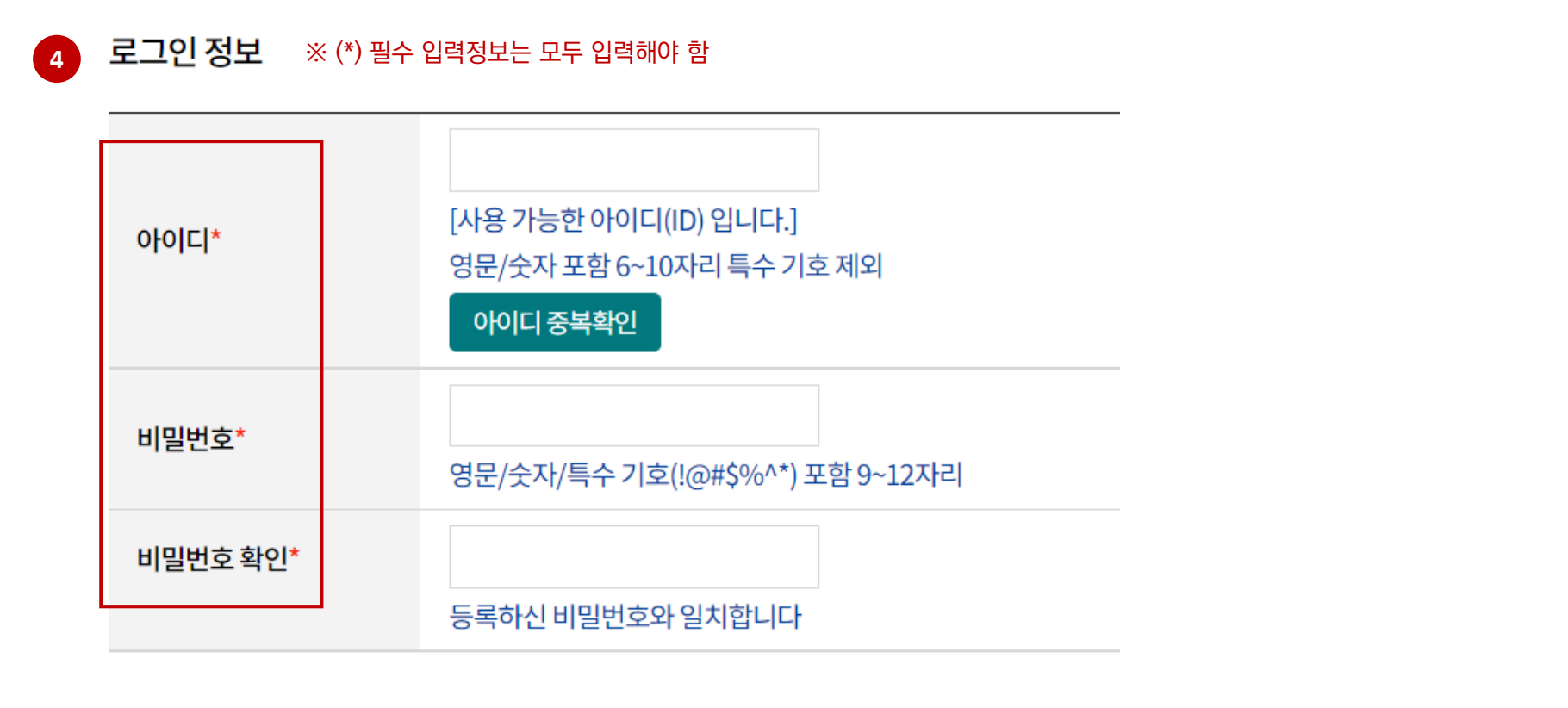

**회원가입 안내**

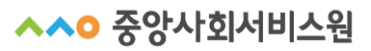

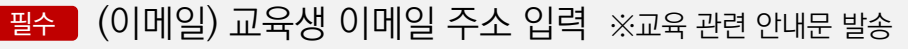

- (전화번호) 자택 혹은 개인 유선번호 선택
- (이름) 교육생 성명 작성 필수
- 필수 (회원구분) [일반인], [공무원] 중 택1

#### ⑤ [회원 정보] 입력

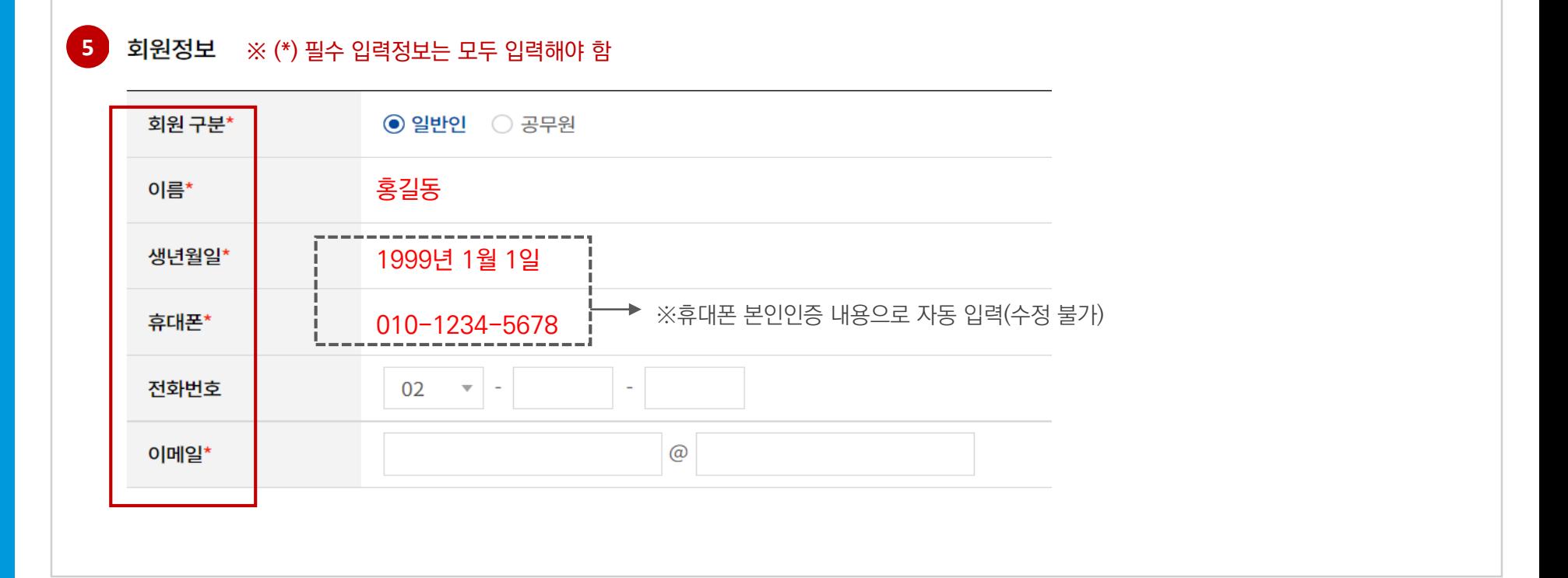

**회원가입 안내**

### **회원가입 안내**

**6** 소속(직장) 정보 등록 ※ (\*) 필수 입력정보는 모두 입력해야 함 대상 구분\*  $\odot$  일반  $\odot$  사회서비스원 행복복지관 소속기관명\* 부서명 평생교육팀소속 전화번호  $02 - -$ ÷ 소속기관 지역\* 서울특별시 중구  $\mathbf{v}$  $\mathbf{v}$ 우편번호 Q 우편번호 검색 소속 주소 주소 등록된 주소 자동 출력 상세 주소 등록된 주소 자동 출력

- ⑥ [소속(직장) 정보 등록] 입력
- <mark>필수 (대상구분) [일반] 으로 선택</mark>
- <del>필수</del> (소속기관명) 소속되어 있는 기관(직장)명 작성 ※소속이 없는 프리랜서인 경우 '<u>무소속</u>'으로 작성
- (부서명) 기관(직장) 내 하위부서명 선택
- (소속 전화번호) 기관(직장)의 전화번호 선택
- (소속기관 지역) 기관(직장)의 소재지 선택 필수
- (소속 주소) 기관(직장)의 상세 주소 선택

⑧ [다음단계] 클릭 → 회원가입 완료

## ※ '알림서비스'를 동의하지 않은 경우 교육 관련 안내사항(수강안내, 수료안내 등)이 발송되지 않습니다

⑦ 원하는 알림서비스(메일링, 문자서비스, 카카오톡 알림톡) 선택

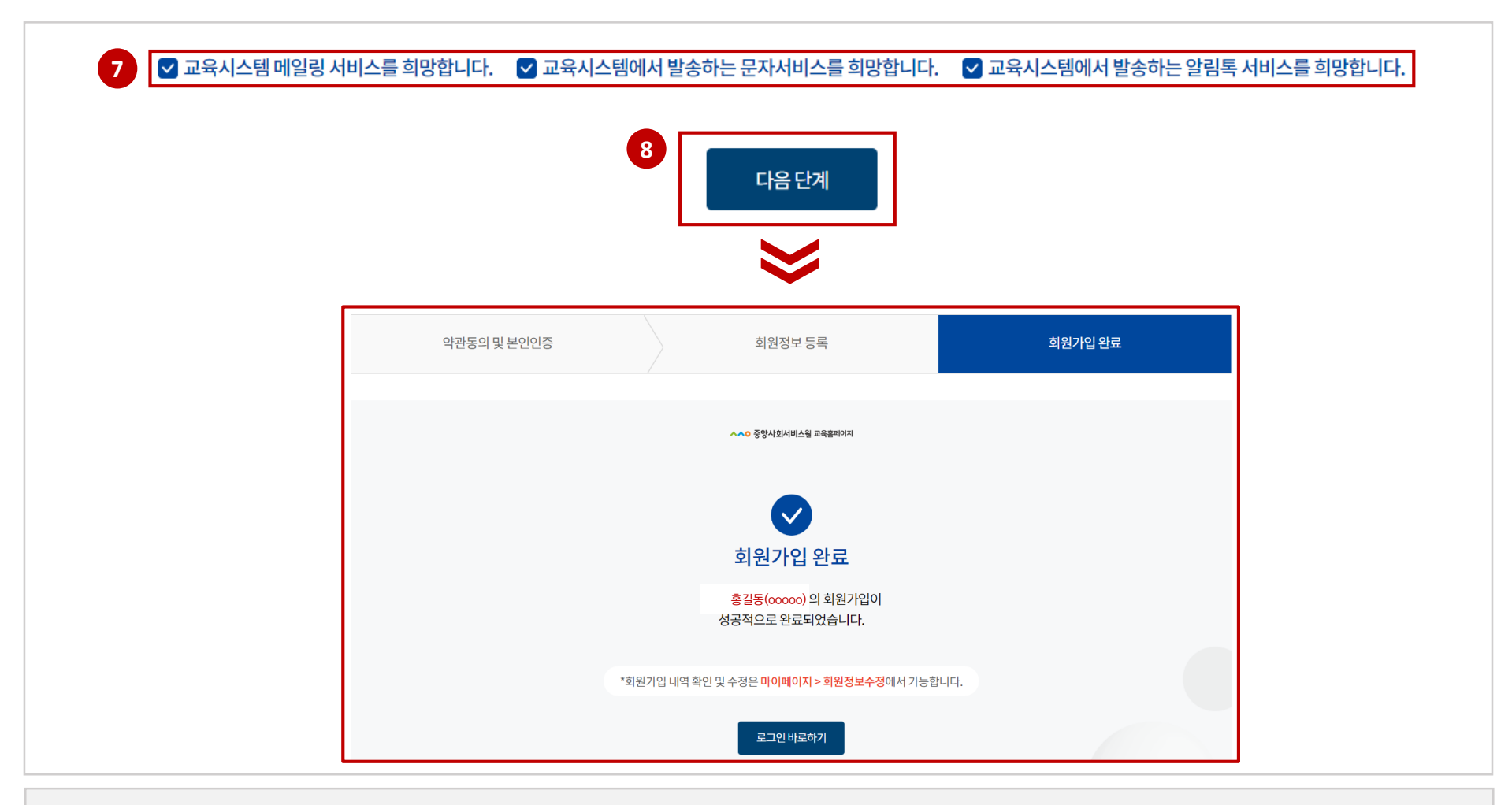

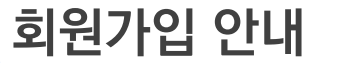